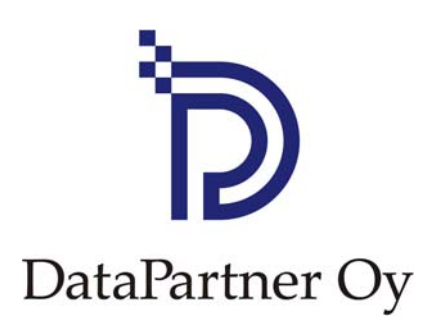

# **Neues in Invest for Excel 3.5**

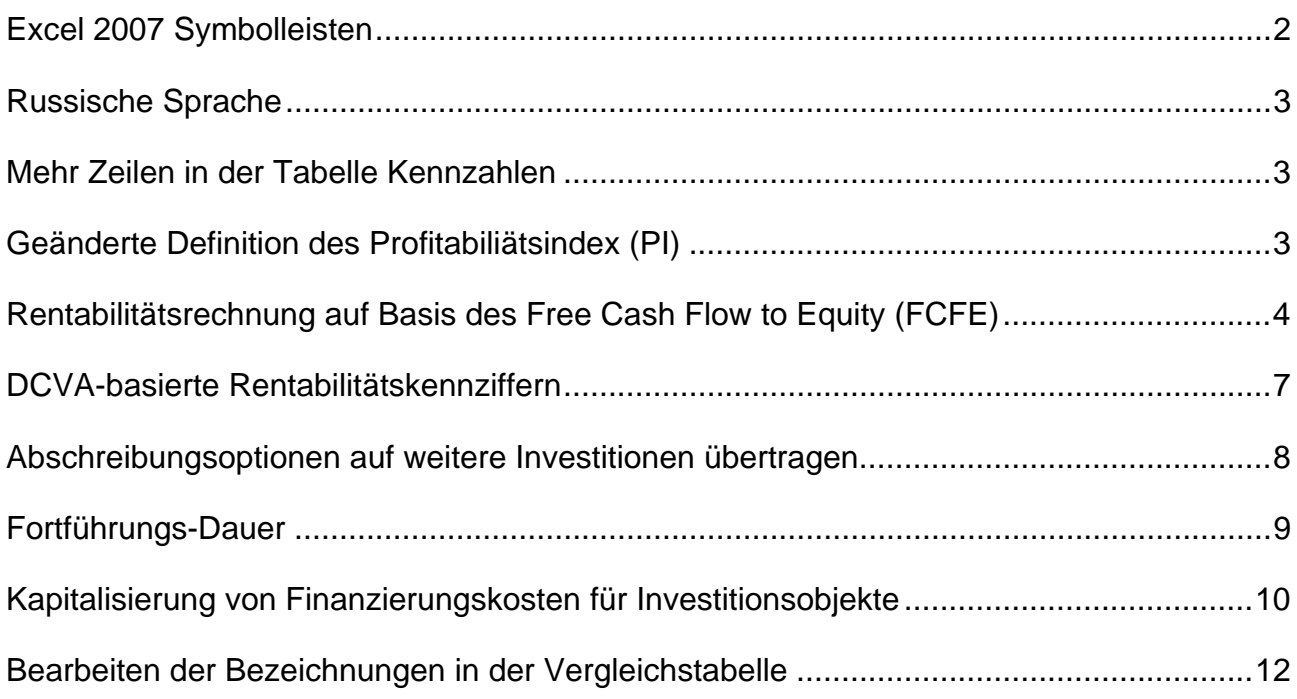

# <span id="page-1-0"></span>*Excel 2007 Symbolleisten*

Die Excel 2007 Symbolleisten sind erweitert um Invest for Excel-Befehle.

#### **Invest for Excel Menues**

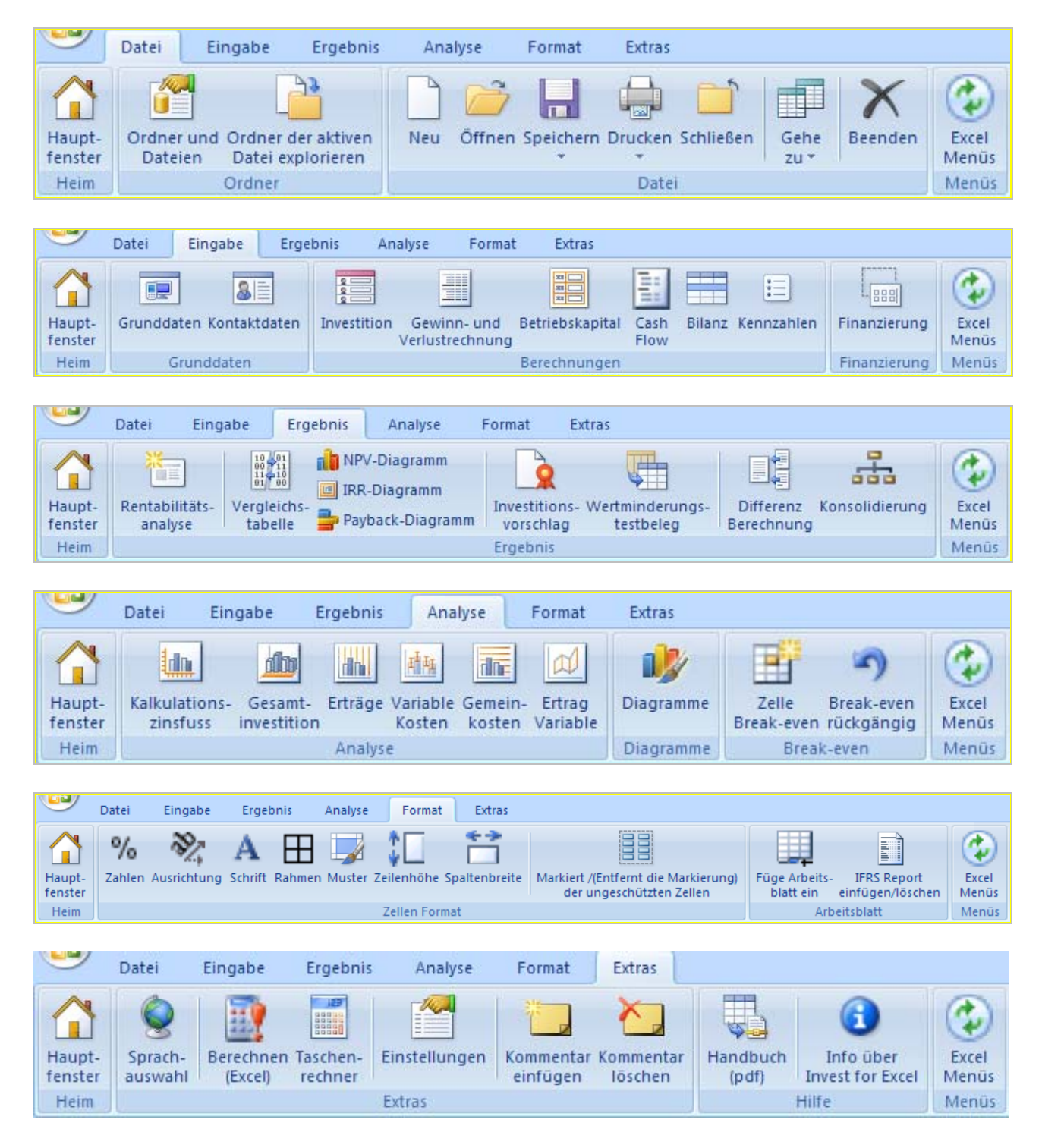

#### <span id="page-2-0"></span>**Excel Menues**

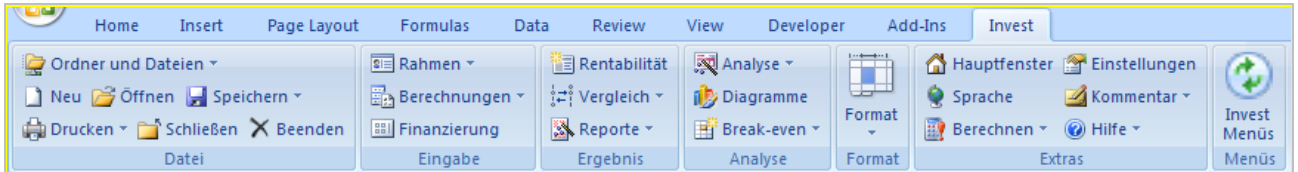

Sie können durch Klicken auf die nachstehenden Symbole jederzeit zwischen Excel und Invest for Excel hin- und herschalten:

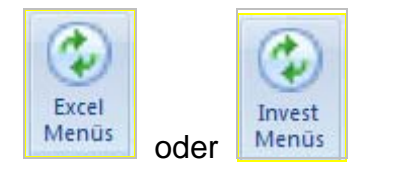

# *Russische Sprache*

Funktionen und Dateien des Programms stehen jetzt auch in russischer Sprache zur Verfügung.

### *Mehr Zeilen in der Tabelle Kennzahlen*

Die Tabelle Key financials wurde um 15 weitere Zeilen ergänzt. Damit stehen jetzt insgesamt 40 Zeilen zur Berechnung und Darstellung individueller Kennziffern zur Verfügung.

# *Geänderte Definition des Profitabiliätsindex (PI)*

Die Definition des Profitabilitätsindex wurde in der Weise geändert, daß nur "Vorgeschlagene Investitionen" in die Formel einfliessen. Früher enthielt die Formel alle Investitionen ("Vorgeschlagene Investitionen" und "Reeinvestitionen").

Die neue Definition lautet:

PI = (PV Free Cash Flow – PV Vorgeschlagene Investitionen) / PV Vorgeschlagene Investitionen

Die frühere Definition lautete:

PI = (PV Free Cash Flow – PV Summe Investitionen) / PV Summe Investitionen

# <span id="page-3-0"></span>*Rentabilitätsrechnung auf Basis des Free Cash Flow to Equity (FCFE)*

Die Enterprise Edition umfasst Optionen zur Zuordnung des Free Cash Flow zum Free Cash Flow to firm (FCFF) und zum Free Cash Flow to Equity (FCFE).

#### **Programm Optionen**

Sie können FCFE in den Invest for Excel Program Optionen auswählen:

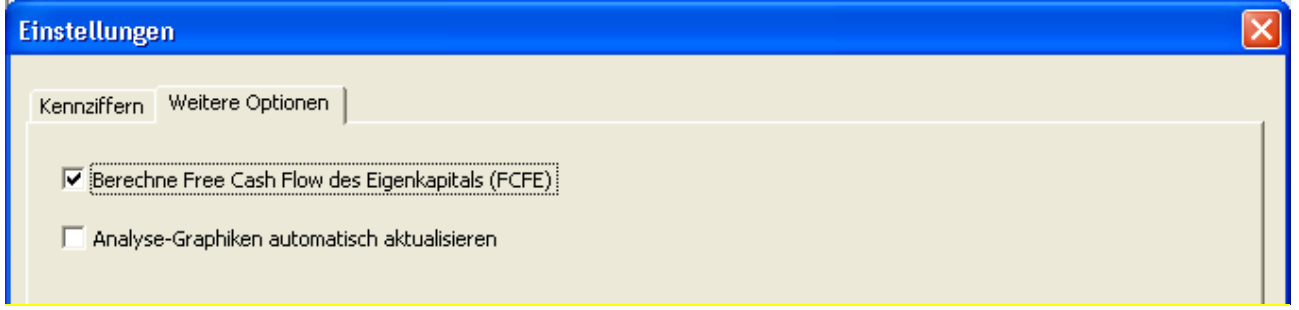

#### **Grunddaten**

Die Tabelle Grunddaten wird ergänzt um die Angabe "Zinssatz für Eigenkapital", wenn die Option FCFE gewählt wird.

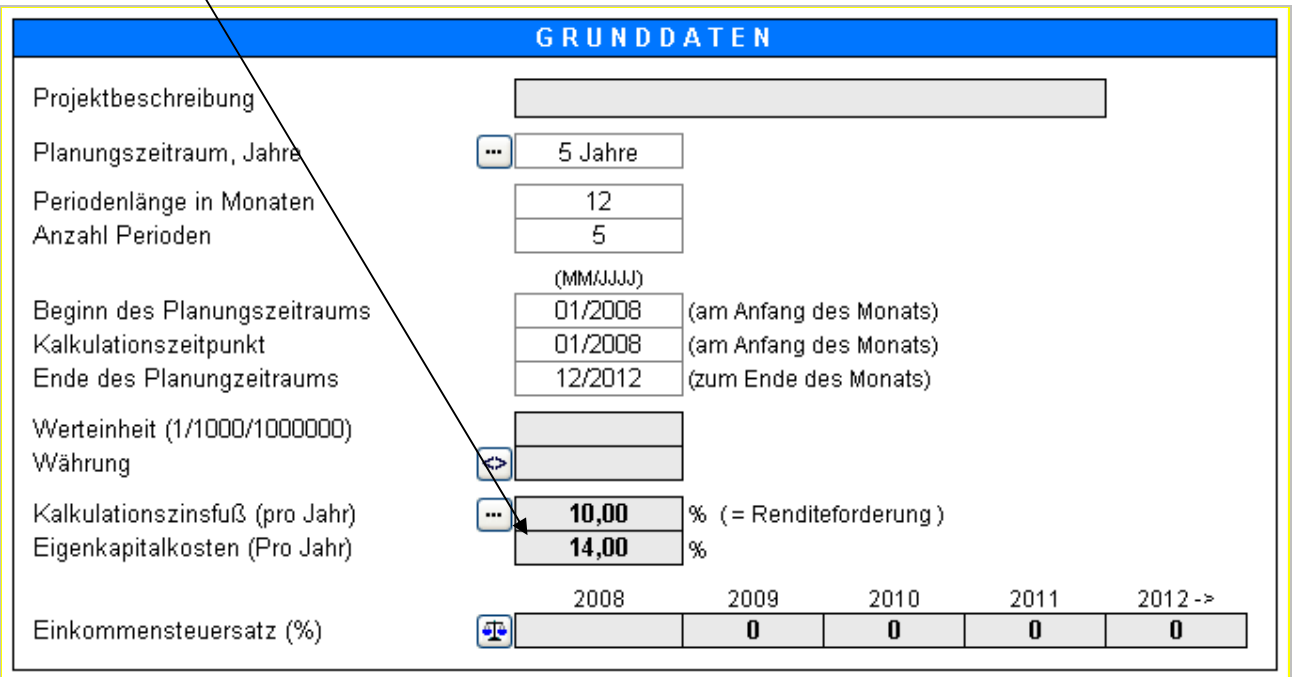

Bitte geben Sie die geforderte Nach-Steuer-Rendite für das Eigenkapital an. Beachten Sie, dass nur ein einheitlicher Wert für das Eigenkapital angegeben werden kann, unabhängig davon, ob mehrere Eigenkapitalkategorien existieren.

#### **Cash Flow Rechnung**

Wenn die Option FCFE ausgewählt ist, wird die Bezeichnung Free Cash Flow (FCF) in Free Cash Flow to firm (FCFF) geändert und es werden drei Zeilen zur Cash Flow Tabelle hinzugefügt: Free Cash Flow to Equity (FCFE), Discounted Free Cash Flow to Equity (DFCFE) und Kumulierter Discounted Free Cash Flow to Equity.

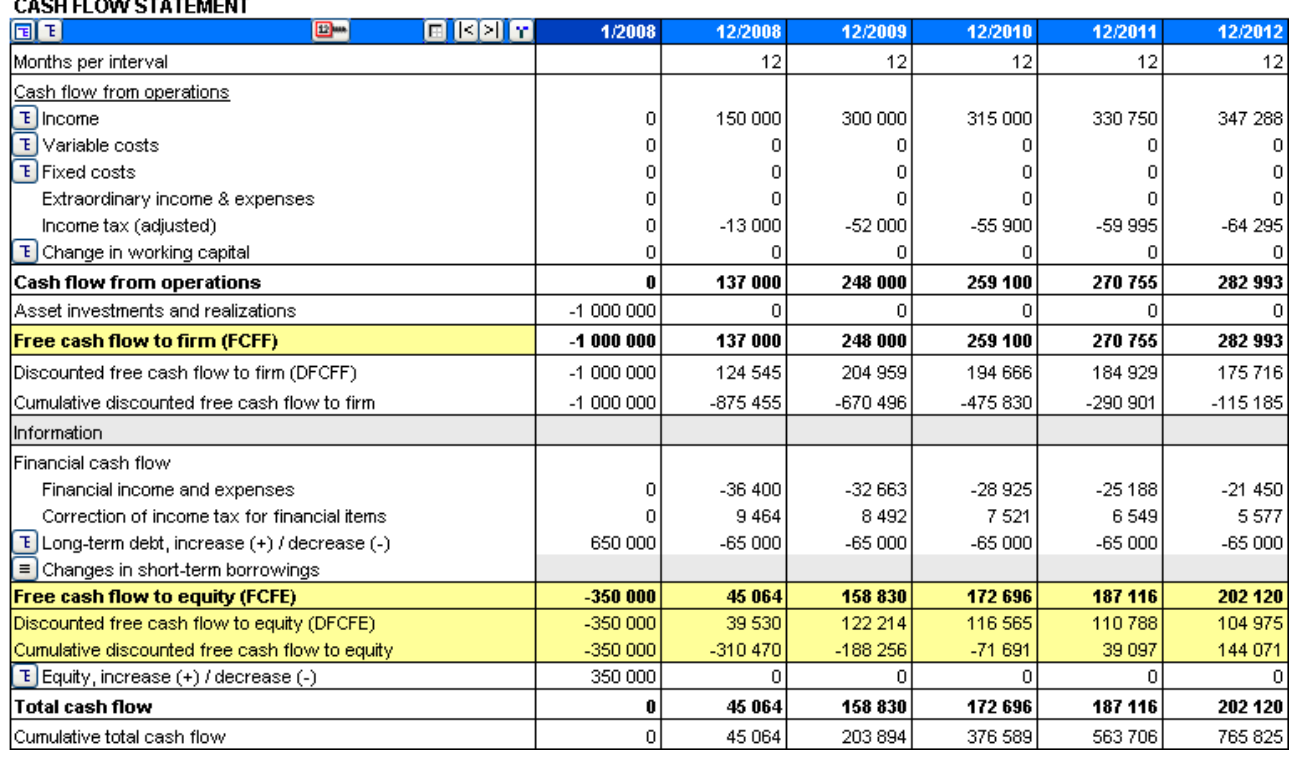

Beachten Sie, dass Invest for Excel nicht zwischen verschiedenen Eigenkapital- und Dividendenkategorien unterscheidet.

#### **Rentabilitätsanalyse**

Die Tabelle Rentabilitätsanalyse ("Ergebnis") enthält zwei Abschnitte, wenn die Option FCFE ausgewählt wurde:

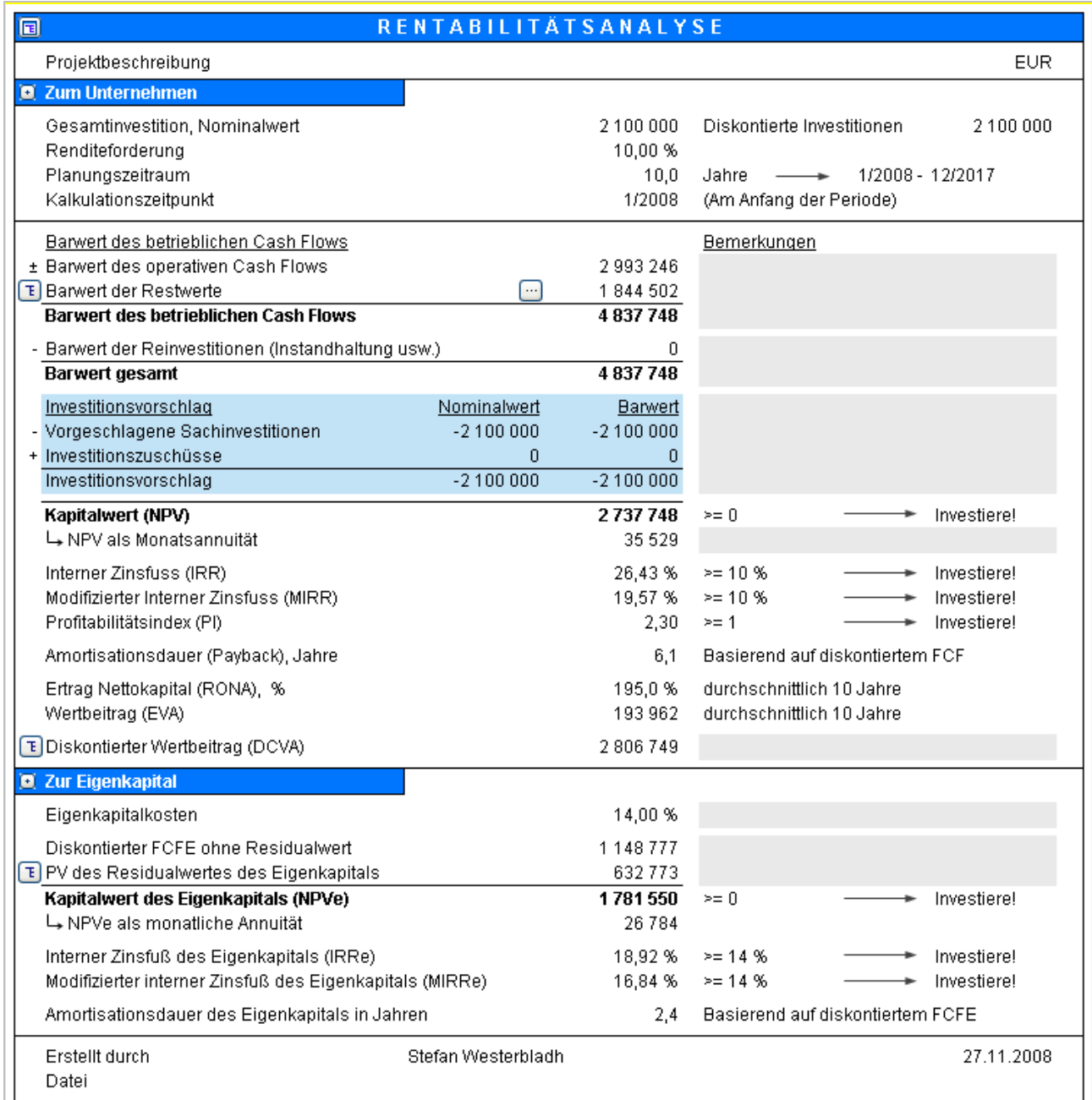

Kennziffern auf Basis des Free Cash Flow werden in dem Abschnitt "Zur Eigenkapital" der Tabelle gezeigt.

# <span id="page-6-0"></span>*DCVA-basierte Rentabilitätskennziffern*

Die DCVA-basierten Kennziffern IRR (IRRd), MIRR (MIRRd) and Amortisationsdauer wurden der Tabelle Rentabilitätskennziffern hinzugefügt.

IRRd zeigt denjenigen WACC für die Kapitalkosten der jährlichen EVAs und für die Diskontierung der jährlichen EVAs, der zu einem DCVA = 0 führt.

MIRRd zeigt denjenigen WACC für die Kapitalkosten der jährlichen EVAs, der zu einem DCVA = 0 führt, wenn gleichzeitig die jährlichen EVAs mit dem angegebenen Kalkulationszinssatz diskontiert werden.

Amortisationsdauer (in Jahren) basiert auf DCVA gibt die Jahre (vom Kalkulationszeitpunkt) an, bis der Kumulierte DCVA positiv wird (und positiv bleibt). Der Kalkulationszeitpunkt entspricht in der Standardeinstellung dem Beginn des Betrachtungszeitraumes.

IRRd und MIRRd werden nicht automatisch aktualisiert – sie müssen jeweils manuell aktualisiert werden.

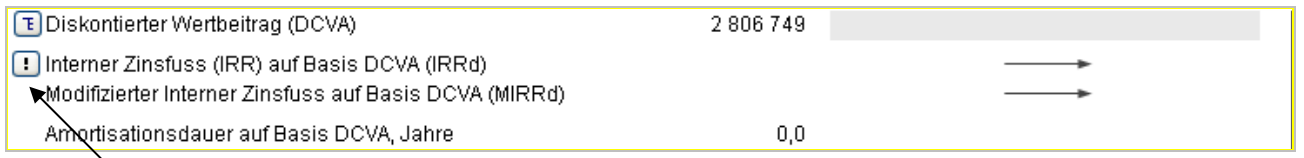

Drücken Sie den **Button**, um IRRd und MIRRd zu aktualisieren.

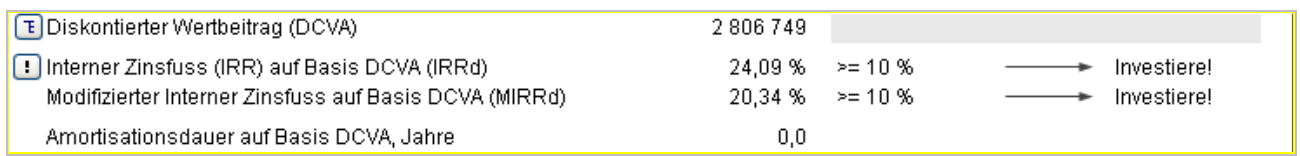

IRRd und MIRRd werden automatisch aktualisiert, wenn

- die Rentabilitätsanalyse vom Steuerungsmenue aus gedruckt wird

- das "Ergebnis"-Tabellenblatt aktiv ist und die Programm-Option "Charts automatisch aktualisieren" aktiv ist.

### <span id="page-7-0"></span>*Abschreibungsoptionen auf weitere Investitionen übertragen*

Die Abschreibungsoptionen für ein Investitionsobjekt lassen sich einfach auf andere Investitionsobjekte übertragen. Dies spart Zeit, wenn mehrere Investitionsobjekte identische oder ähnliche Abschreibungseigenschaften zugeordnet sind.

Drücken Sie den **Button neben der Bezeichnung für das Investitionsobjekt um das** Menue "Abschreibungsoptionen übertragen" zu öffnen.

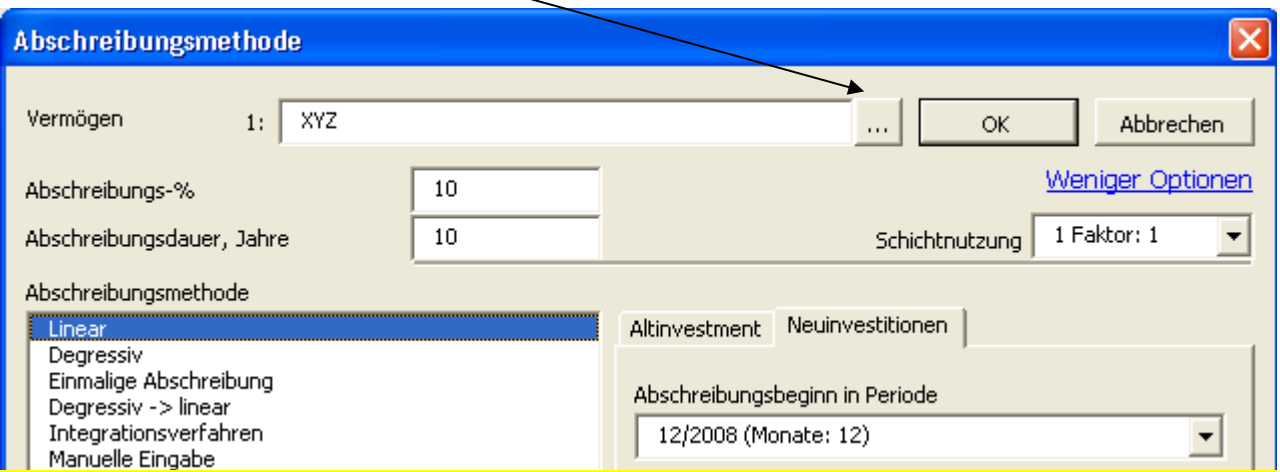

Wählen Sie die Zeilen derjenigen Investitionsobjekte, auf welche die Abschreibungs-Eigenschaften übertragen werden sollen.

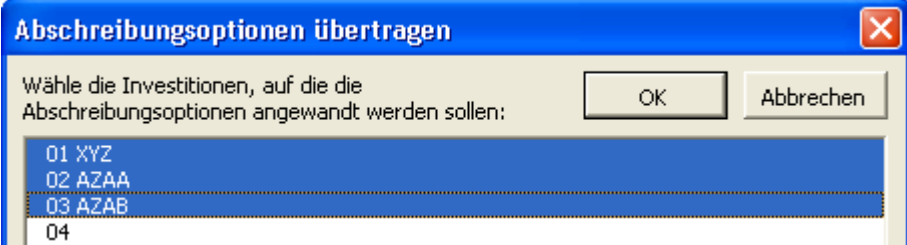

Mit Ausnahme der Eigenschaften für "Altinvestment" werden alle Abschreibungseigenschaften auf die ausgewählten Investitionsobjekte übertragen.

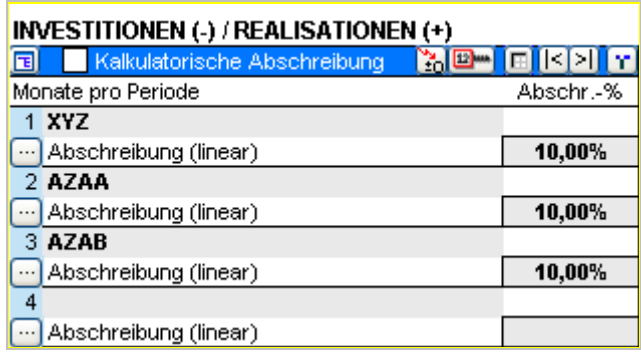

Jede der übertragenen Abschreibungseigenschaften lässt sich anschliessend separat ändern.

# <span id="page-8-0"></span>*Fortführungs-Dauer*

Neben der Option einer dauerhaften Fortführung kann die Fortführung auf eine bestimmte Anzahl von Jahren (1-100 Jahre) begrenzt werden.

Der Standard bei der Berechnung des Fortführungswertes ist die Diskontierung eines dauerhaften Cash Flows.

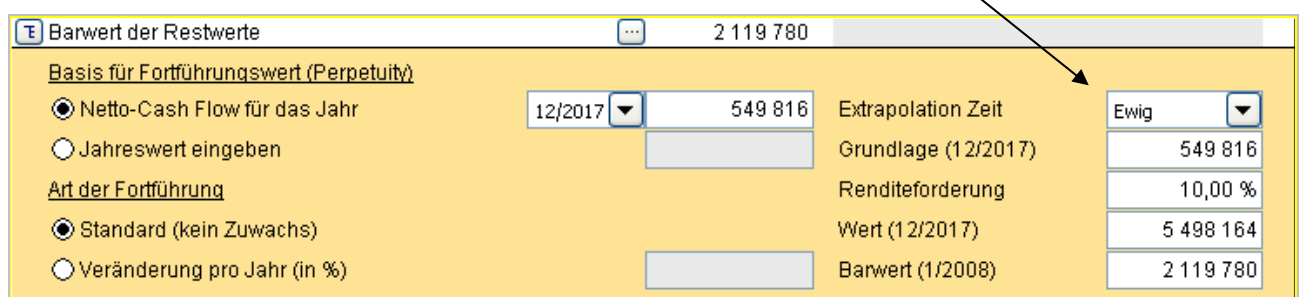

Sie können den Diskontierten Cash Flow auf eine Anzahl von Jahren (1-100) begrenzen, indem Sie aus der "Extrapolations Dauer"-Dropdown-Liste den entsprechenden Wert auswählen.

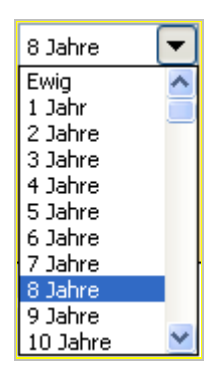

Damit ist unterstellt, daß der Diskontierte Cash Flow nur für die ausgewählte Anzahl von Jahren fliesst.

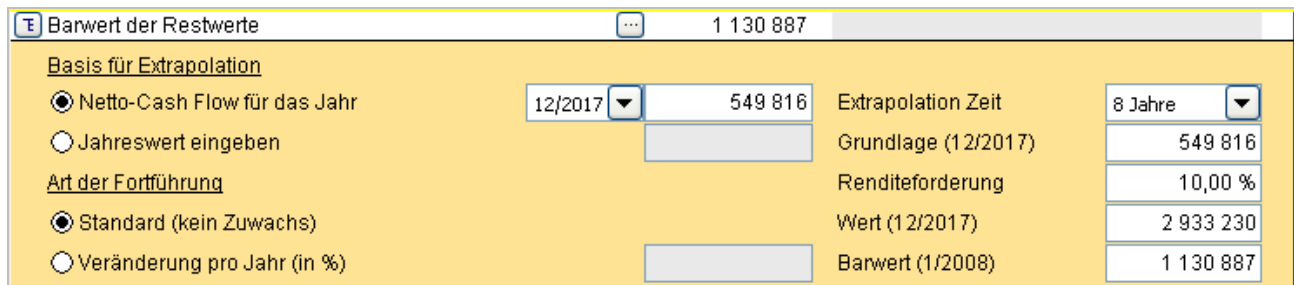

Dies ist nützlich, wenn die erwartete Lebensdauer für das Projekt zwar bekannt ist, Sie aber nicht einen kompletten Cash Flow-Forecast über die ganze Lebensdauer im Modell berücksichtigen wollen. Auch für die Nutzung im Rahmen des Impairmentmenttesting können die Reporting Standards fordern, dass für das Cash Flow-Forecast-Modell eine bestimmte Anzahl von Jahren unterstellt wird und für die Berechnung des Diskontierten Cash Flows der Folgejahre die Anzahl der Jahre begrenzt werden.

### <span id="page-9-0"></span>*Kapitalisierung von Finanzierungskosten für Investitionsobjekte*

Ein Teil der Finanzierungskosten in einer Finanzierungsdatei kann mit einem Investitionsobjekt kapitalisiert und wie das Investitionsobjekt abgeschrieben werden.

Sie können sich dafür entscheiden, Finanzierungskosten zu kapitalisieren, wenn diese in die Investitionsdatei übernommen werden. Wählen Sie die "Finanzierungskosten Kapitalisieren vor und inclusive Periode"-Option im Menue "Aktualisieren Fianzierung":

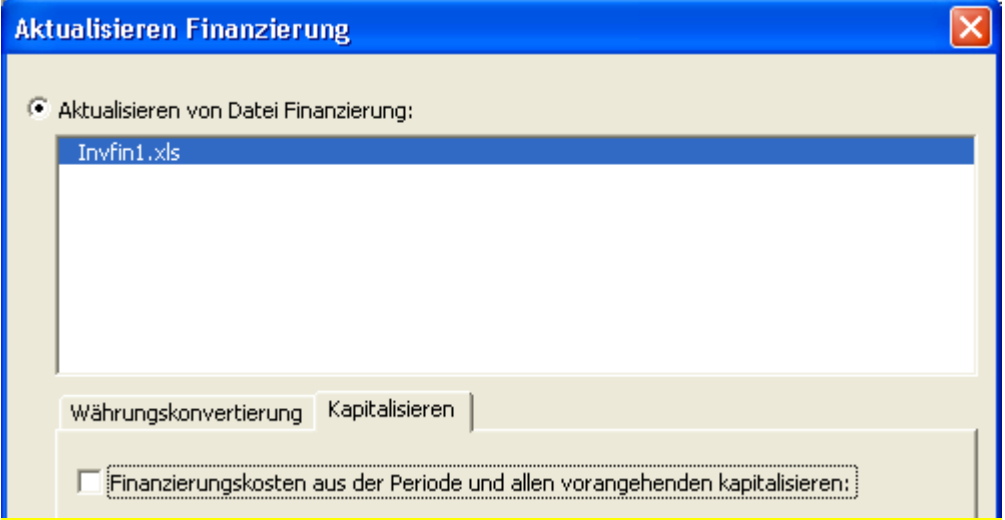

Wählen Sie den letzten Monat, für den Sie Finanzierungskosten kapitalisieren möchten und wählen Sie Sie gleichzeitig das Investitionsobjekt in der Tabelle "Investitionen/Realisiationen", dem Sie die Finanzierungskosten zuordnen möchten.

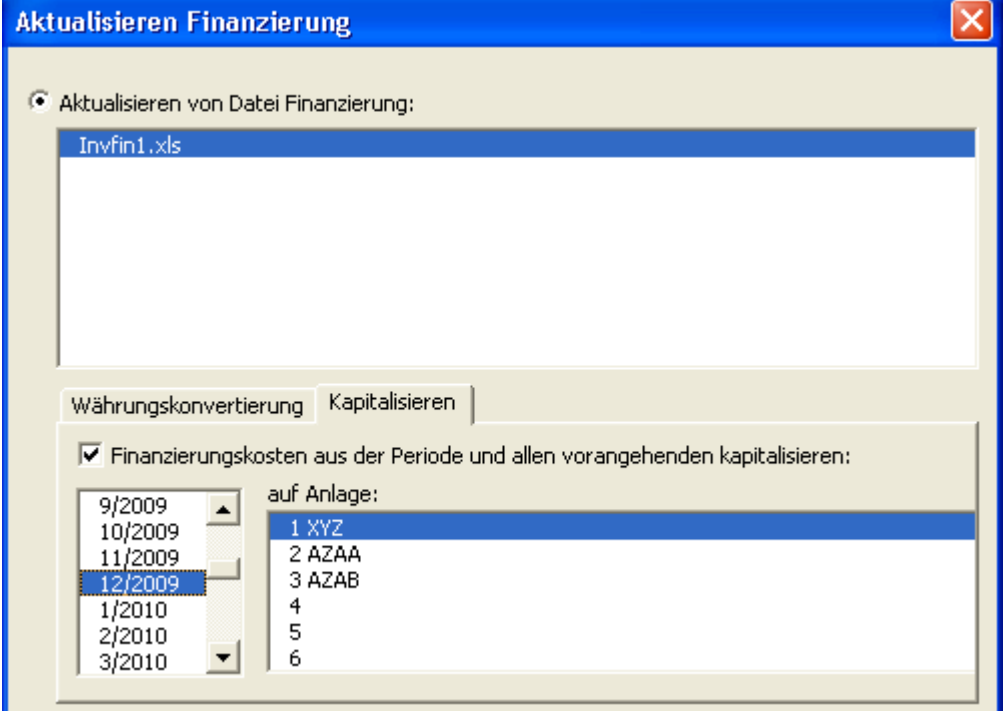

Ohne Kapitalisierung gehen die Finanzierungskosten in die Zeile "Finanzierungseinkünfte und –kosten" ein.

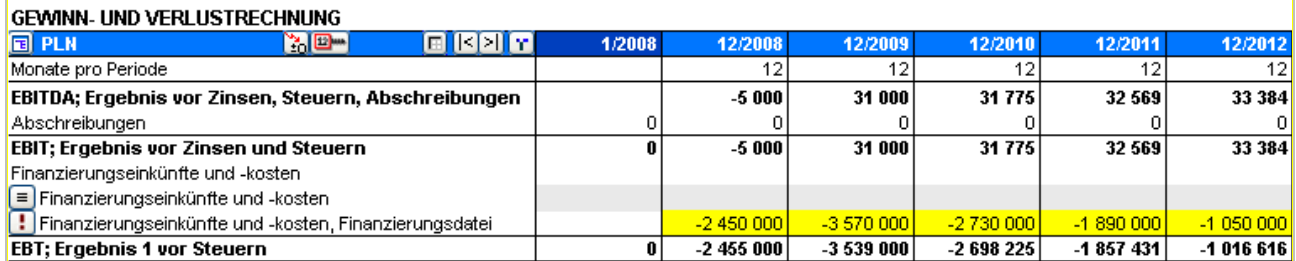

Wenn von der Kapitalisierung Gebrauch gemacht wird, ist der kapitalisierte Teil der Finanzierungskosten Bestandteil des Buchwertes des gewählten Investitionsobjektes und wird entsprechend abgeschrieben.

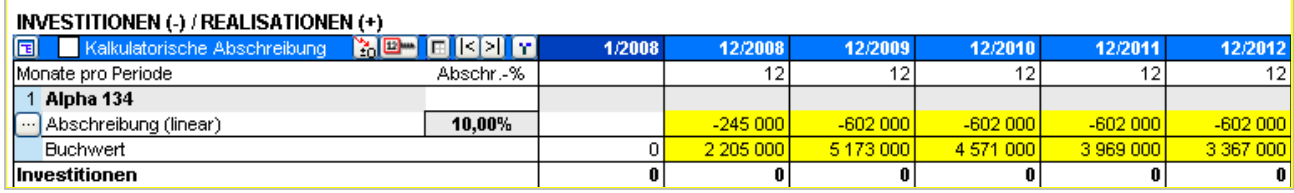

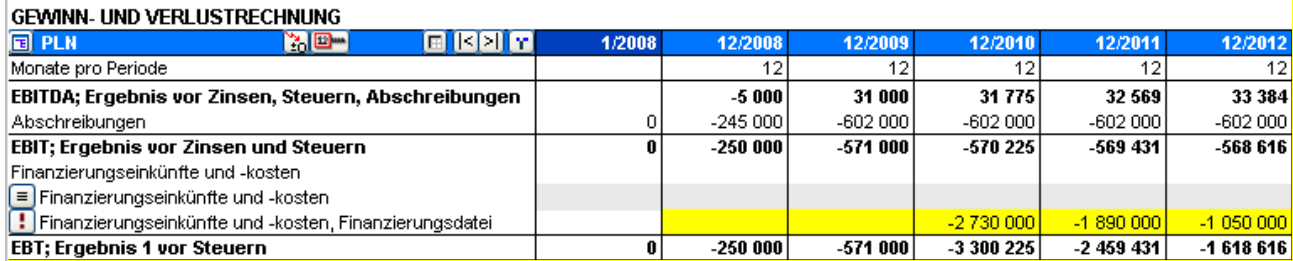

# <span id="page-11-0"></span>*Bearbeiten der Bezeichnungen in der Vergleichstabelle*

Die Bezeichnungen in der Vergleichstabelle (Vergleich von Szenarien) lassen sich in allen Sprachen ändern.

Klicken Sie auf den **Button in der linken oberen Ecke der Vergleichstabelle**. Wählen Sie in der sich öffnenden Tabelle die Texte, die Sie ändern möchten.

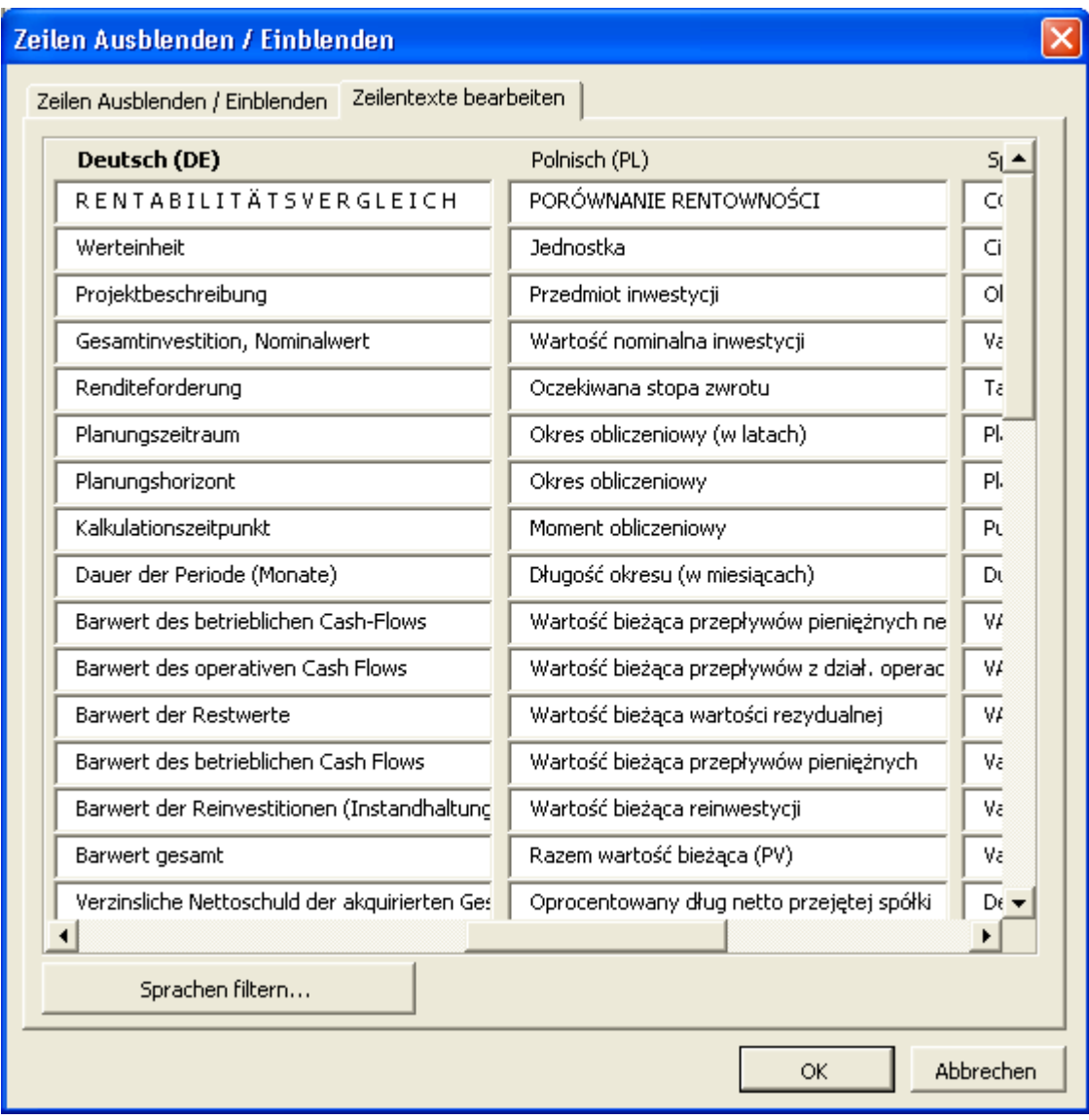